**DE**

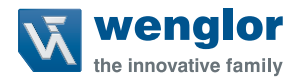

# **P1PMxxx**

**Reflexschranke**

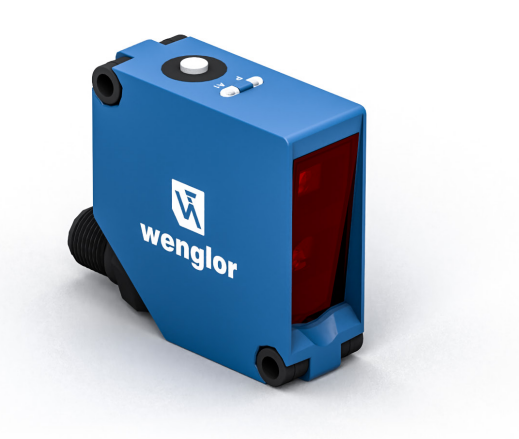

**Betriebsanleitung**

Original der Betriebsanleitung Technische Änderungen vorbehalten Nur als PDF erhältlich Version 1.0.0 Stand: 25.10.2023 www.wenglor.com

# **Inhaltsverzeichnis**

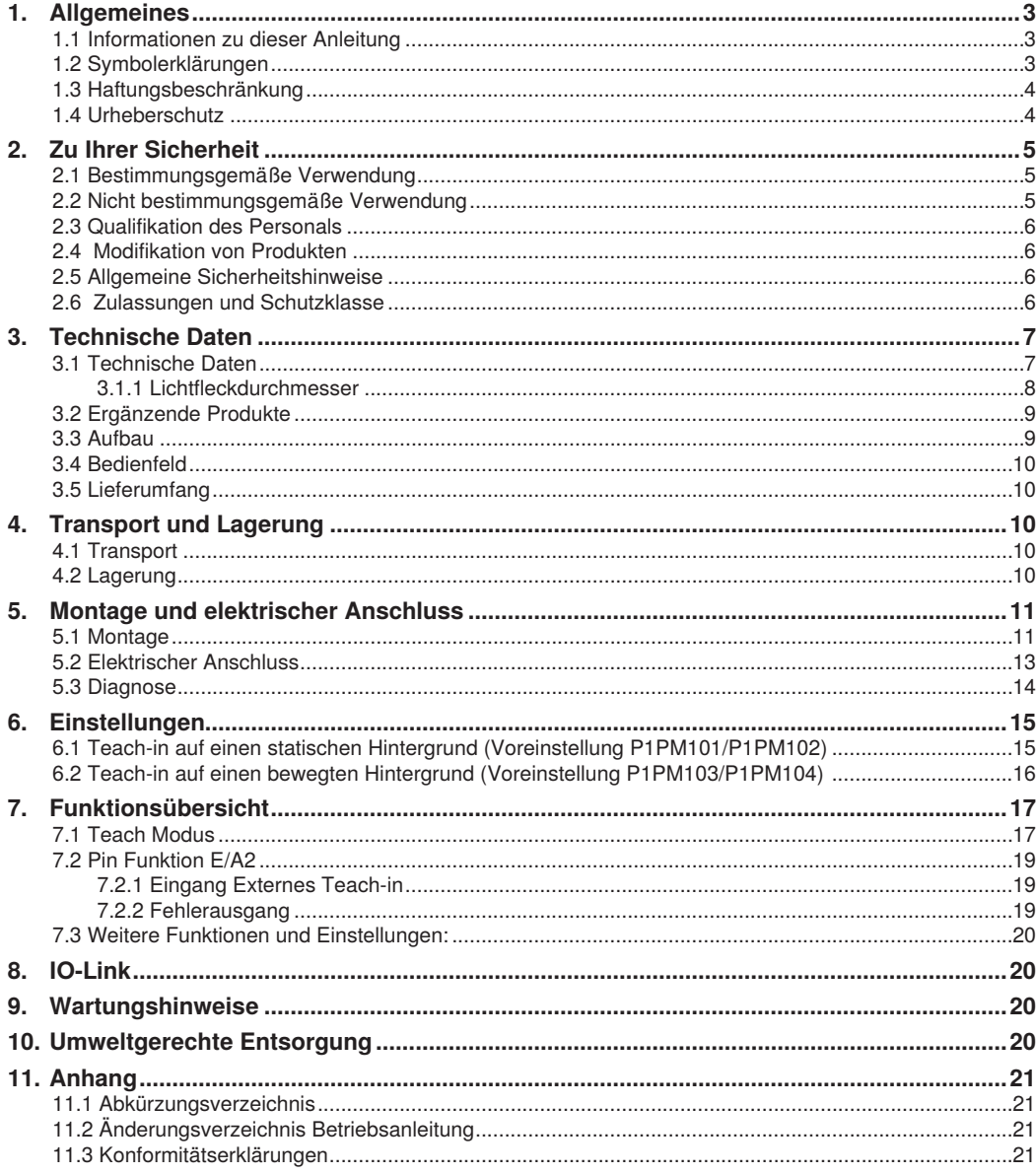

# <span id="page-2-0"></span>**1. Allgemeines**

# **1.1 Informationen zu dieser Anleitung**

- Diese Anleitung gilt für die Produkte P1PMxxx.
- Sie ermöglicht den sicheren und effizienten Umgang mit dem Produkt.
- Diese Anleitung ist Teil des Produkts und muss während der gesamten Lebensdauer aufbewahrt werden.
- Außerdem müssen die örtlichen Unfallverhütungsvorschriften und die nationalen Arbeitsschutzbestimmungen beachtet werden.
- Das Produkt unterliegt der technischen Weiterentwicklung, sodass Hinweise und Informationen in dieser Betriebsanleitung ebenfalls Änderungen unterliegen können. Die aktuelle Version finden Sie unter www.wenglor.com im Download-Bereich des Produktes.

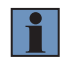

#### **HINWEIS!**

Die Betriebsanleitung muss vor Gebrauch sorgfältig gelesen und für späteres Nachschlagen aufbewahrt werden.

### **1.2 Symbolerklärungen**

- Sicherheits- und Warnhinweise werden durch Symbole und Signalworte hervorgehoben.
- Nur bei Einhaltung dieser Sicherheits- und Warnhinweise ist eine sichere Nutzung des Produkts möglich.

Die Sicherheits- und Warnhinweise sind nach folgendem Prinzip aufgebaut:

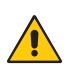

#### **SIGNALWORT! Art und Quelle der Gefahr!**

Mögliche Folgen bei Missachtung der Gefahr.

• Maßnahme zur Abwendung der Gefahr.

Im Folgenden werden die Bedeutung der Signalworte sowie deren Ausmaß der Gefährdung dargestellt:

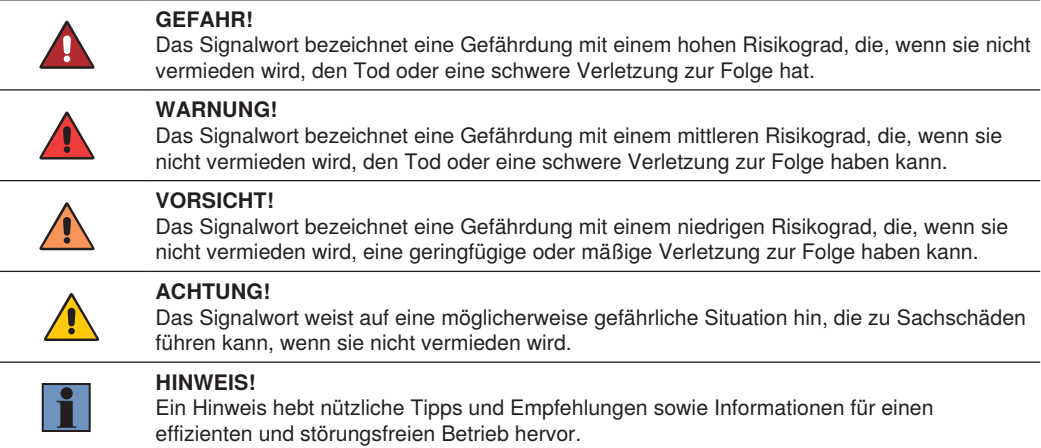

# <span id="page-3-0"></span>**1.3 Haftungsbeschränkung**

- Das Produkt wurde unter Berücksichtigung des Stands der Technik sowie der geltenden Normen und Richtlinien entwickelt. Technische Änderungen sind vorbehalten.
- Eine gültige Konformitätserklärung finden Sie unter www.wenglor.com im Download-Bereich des Produkts.
- Eine Haftung seitens der wenglor sensoric elektronische Geräte GmbH (nachfolgend "wenglor") ist ausgeschlossen bei:
	- Nichtbeachtung der Anleitung,
	- nicht bestimmungsgemäßer Verwendung des Produkts,
	- Einsatz von nicht ausgebildetem Personal,
	- Verwendung nicht zugelassener Ersatzteile,
	- nicht genehmigter Modifikation von Produkten.
- Diese Betriebsanleitung enthält keine Zusicherungen von wenglor im Hinblick auf beschriebene Vorgänge oder bestimmte Produkteigenschaften.
- wenglor übernimmt keine Haftung hinsichtlich der in dieser Betriebsanleitung enthaltenen Druckfehler oder anderer Ungenauigkeiten, es sei denn, dass wenglor die Fehler nachweislich zum Zeitpunkt der Erstellung der Betriebsanleitung bekannt waren.

### **1.4 Urheberschutz**

- Der Inhalt dieser Anleitung ist urheberrechtlich geschützt.
- Alle Rechte stehen ausschließlich wenglor zu.
- Ohne die schriftliche Zustimmung von wenglor ist die gewerbliche Vervielfältigung oder sonstige gewerbliche Verwendung der bereitgestellten Inhalte und Informationen, insbesondere von Grafiken oder Bildern, nicht gestattet.

# <span id="page-4-0"></span>**2. Zu Ihrer Sicherheit**

# **2.1 Bestimmungsgemäße Verwendung**

Dieses wenglor-Produkt ist gemäß dem folgenden Funktionsprinzip zu verwenden:

#### **Reflexschranke**

Die Reflexschranken arbeiten mit Rotlicht und erfassen Objekte sowohl über die Intensität des rückgestreuten Lichts als auch über den Abstand zu einem zuvor eingelernten Bezugshintergrund. Wird der Lichtstrahl zwischen Sensor und Bezugshintergrund unterbrochen, schaltet der Ausgang. Durch das kombinierte Erfassungsprinzip eignen sich die Sensoren zur berührungslosen Objekterkennung ohne Reflektor, unabhängig von Farbe, Form und Oberfläche.

#### **Dieses Produkt kann in folgenden Branchen verwendet werden:**

- Sondermaschinenbau
- Schwermaschinenbau
- Logistik
- Automobilindustrie
- Nahrungsmittelindustrie
- Verpackungsindustrie
- Pharmaindustrie
- Kunststoffindustrie
- Holzindustrie
- Konsumgüterindustrie
- Papierindustrie
- Elektronikindustrie
- Glasindustrie
- Stahlindustrie
- Luftfahrtindustrie
- Chemieindustrie
- Alternative Energien
- Rohstoffgewinnung

# **2.2 Nicht bestimmungsgemäße Verwendung**

- Keine Sicherheitsbauteile gemäß der Richtlinie 2006/42 EG (Maschinenrichtlinie).
- Das Produkt ist nicht für den Einsatz in explosionsgefährdeten Bereichen geeignet.
- Das Produkt darf ausschließlich mit Zubehör von wenglor oder mit von wenglor freigegebenem Zubehör verwendet oder mit zugelassenen Produkten kombiniert werden. Eine Liste des freigegebenen Zubehörs und Kombinationsprodukten ist abrufbar unter www.wenglor.com auf der Produktdetailseite.

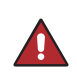

#### **GEFAHR!**

**Gefahr von Personen- oder Sachschäden bei nicht bestimmungsgemäßer Nutzung!**

Die bestimmungswidrige Verwendung kann zu gefährlichen Situationen führen. • Die Angaben zur bestimmungsgemäßen Verwendung sind zu beachten.

# <span id="page-5-0"></span>**2.3 Qualifikation des Personals**

- Eine geeignete technische Ausbildung wird vorausgesetzt.
- Eine elektrotechnische Unterweisung im Unternehmen ist nötig.
- Das mit dem Betrieb befasste Fachpersonal benötigt (dauerhaften) Zugriff auf die Betriebsanleitung.

#### **GEFAHR!**

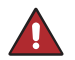

#### **Gefahr von Personen- oder Sachschäden bei nicht sachgemäßer Inbetriebnahme und Wartung!**

Schäden an Personal und Ausrüstung sind möglich.

• Zureichende Unterweisung und Qualifikation des Personals.

### **2.4 Modifikation von Produkten GEFAHR!**

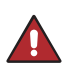

#### **Gefahr von Personen- oder Sachschäden durch Modifikation des Produktes!**

Schäden an Personal und Ausrüstung sind möglich. Die Missachtung kann zum Verlust der CE- und/oder UKCA-Kennzeichnung und der Gewährleistung führen. • Die Modifikation des Produktes ist nicht erlaubt.

### **2.5 Allgemeine Sicherheitshinweise**

#### **HINWEIS!**

- Diese Anleitung ist Teil des Produkts und während der gesamten Lebensdauer des Produkts aufzubewahren.
- Im Falle von Änderungen finden Sie die jeweils aktuelle Version der Betriebsanleitung unter www.wenglor.com im Download-Bereich des Produktes.
- Die Betriebsanleitung vor Gebrauch des Produkts sorgfältig durchlesen.
- Der Sensor ist vor Verunreinigungen und mechanischen Einwirkungen zu schützen.

### **2.6 Zulassungen und Schutzklasse**

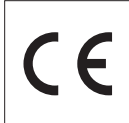

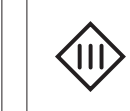

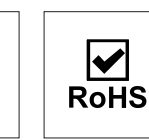

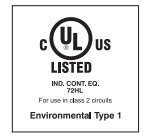

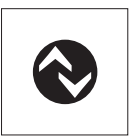

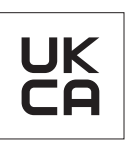

# <span id="page-6-1"></span><span id="page-6-0"></span>**3. Technische Daten**

# **3.1 Technische Daten**

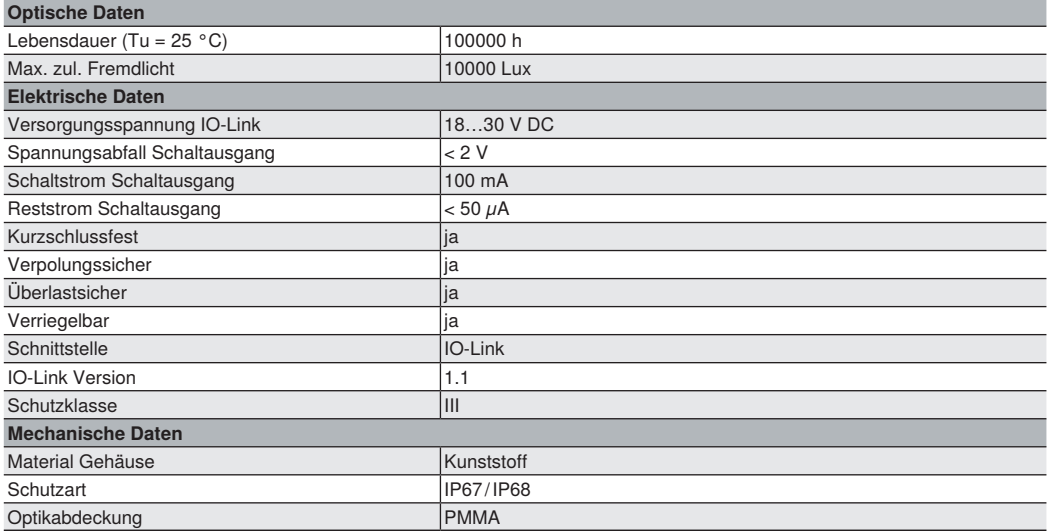

<span id="page-7-0"></span>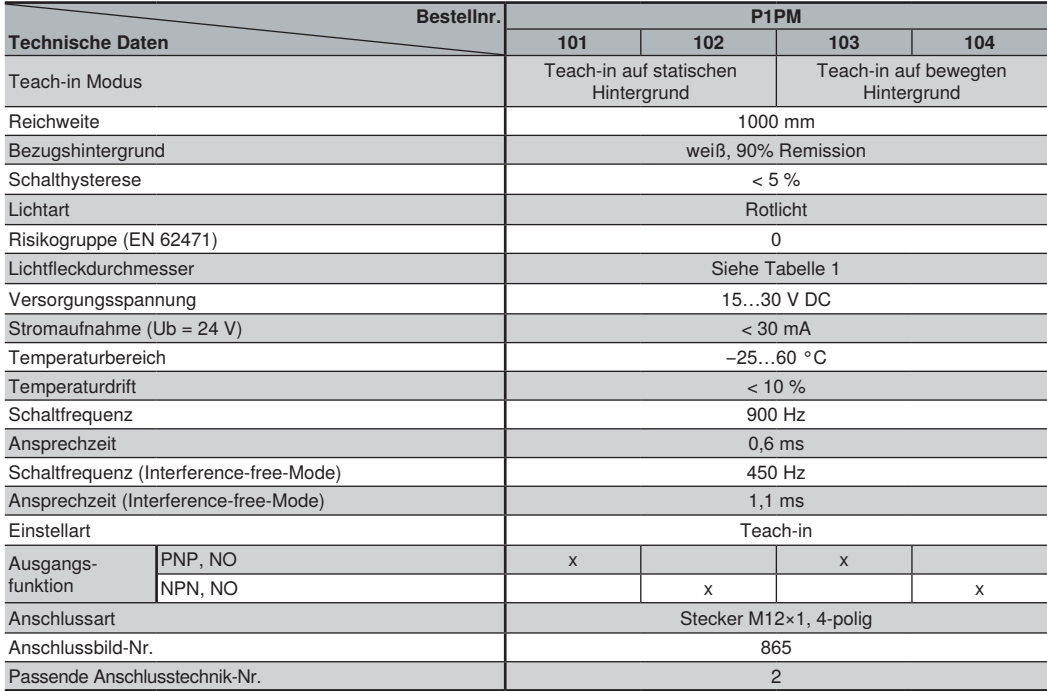

#### **3.1.1 Lichtfleckdurchmesser**

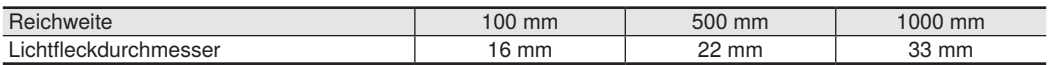

Tabelle 1

#### **Schaltabstand**

Der erreichbare Schaltabstand ist von dem verwendeten Bezugshintergrund abhängig. Der Nennschaltabstand wird mit dem Bezugshintergrund weiß, 90% Remission erreicht. Die erzielbare Reichweiten bei anderen Bezugshintergründen entnehmen Sie bitte der folgenden Tabelle:

#### **Zulässige Hintergrundentfernung**

Hintergrundtyp, Montageabstand

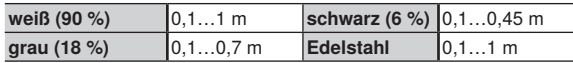

# <span id="page-8-0"></span>**3.2 Ergänzende Produkte**

wenglor bietet Ihnen die passende Anschlusstechnik für Ihr Produkt.

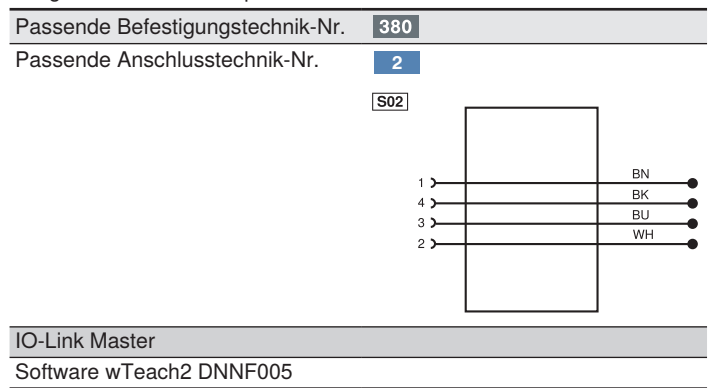

### **3.3 Aufbau**

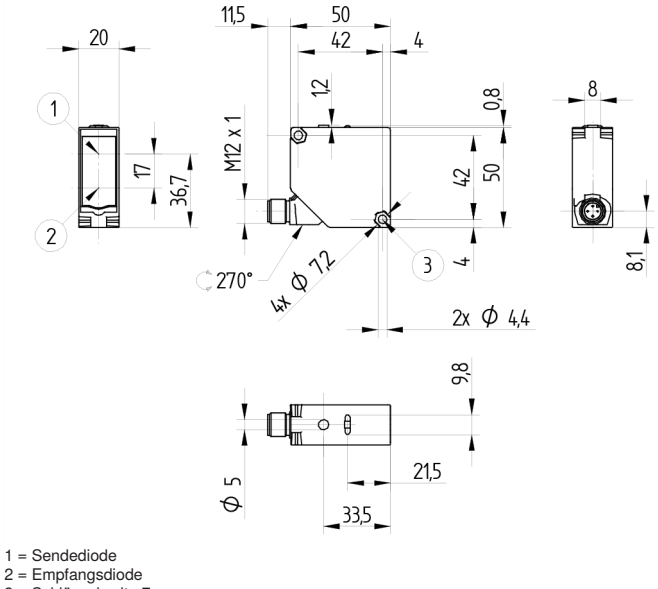

3 = Schlüsselweite 7

Schraube M4 = 0,5 Nm

Maßangaben in mm (1 mm = 0,03937 Inch)

### <span id="page-9-0"></span>**3.4 Bedienfeld**

A34

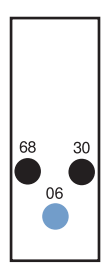

- 06 = Teach-in-Taste
- 30 = Schaltzustandsanzeige/Verschmutzungsmeldung
- 68 = Versorgungsspannungsanzeige

## **3.5 Lieferumfang**

- Sensor
- Sicherheitshinweise
- BEF-SET-14
- **71PE002**

# **4. Transport und Lagerung**

### **4.1 Transport**

Bei Erhalt der Lieferung ist die Ware auf Transportschäden zu prüfen. Bei Beschädigungen das Paket unter Vorbehalt entgegennehmen und den Hersteller über Schäden informieren. Anschließend das Gerät mit einem Hinweis auf Transportschäden zurückschicken.

### **4.2 Lagerung**

#### **Folgende Punkte sind bei der Lagerung zu berücksichtigen:**

- Das Produkt nicht im Freien lagern.
- Das Produkt trocken und staubfrei lagern.
- Das Produkt vor mechanischen Erschütterungen schützen.
- Das Produkt vor Sonneneinstrahlung schützen.

#### **ACHTUNG!**

#### **Gefahr von Sachschäden bei nicht sachgemäßer Lagerung!**

Schäden am Produkt sind möglich. • Lagervorschriften sind zu beachten

# <span id="page-10-0"></span>**5. Montage und elektrischer Anschluss**

# **5.1 Montage**

- Das Produkt bei der Montage vor Verunreinigung schützen.
- Entsprechende elektrische sowie mechanische Vorschriften, Normen und Sicherheitsregeln sind zu beachten.
- Das Produkt vor mechanischen Einwirkungen schützen.
- Auf mechanisch feste Montage des Sensors achten.
- Drehmomente müssen beachtet werden [\(siehe "3. Technische Daten", Seite 7\).](#page-6-1)

#### **ACHTUNG!**

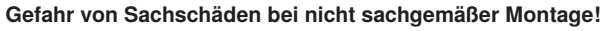

Schäden am Produkt sind möglich. • Montagevorschriften sind zu beachten.

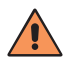

#### **VORSICHT!**

#### **Gefahr von Personen- und Sachschäden bei der Montage!**

Schäden an Personal und Produkt sind möglich.

• Auf sichere Montageumgebung ist zu achten.

#### **Das ist beim Einbau von Reflexschranken zu beachten**

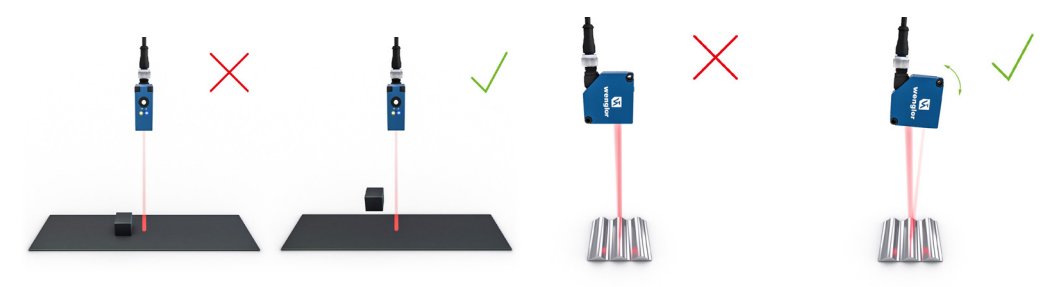

#### **Hintergrundfarben**

Für eine zuverlässige Detektion muss zwischen dem Objekt und dem eingelernten Bezugshintergrund ein deutlicher Kontrast bestehen.

**Tipp:** Bei geringem Kontrastunterschied großen Abstand zwischen Objekt und Hintergrund wählen!

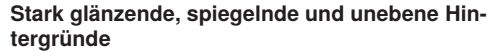

Bei stark reflektierenden, glänzenden oder unebenen Oberflächen sollte darauf geachtet werden, dass keine direkten Reflexionen auf die Empfangsoptik fallen, da sie die Objekterkennung beeinträchtigen können.

**Tipp:** Den Sensor in einem leicht geneigten Winkel positionieren!

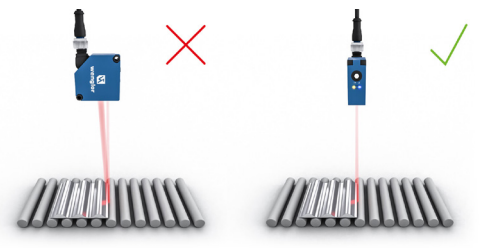

#### **Stufen, Kanten und Vertiefungen**

Um eine zuverlässige Detektion zu gewährleisten, muss der Lichtfleck direkt auf den Bezugshintergrund ausgerichtet sein.

**Tipp:** Sensor auf einen definierten Hintergrund ausrichten!

#### **Bewegter Hintergrund**

Bei bewegten Bezugshintergründen wie beispielsweise Förderbändern sollte die Bewegung im rechten Winkel zur Sender-/Empfängerachse des Sensors erfolgen, um direkte Reflexionen auf den Empfänger zu vermeiden.

**Tipp:** Sensor orthogonal einbauen!

# <span id="page-12-0"></span>**5.2 Elektrischer Anschluss**

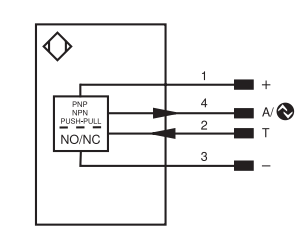

#### Symbolerklärung

 $\boxed{865}$ 

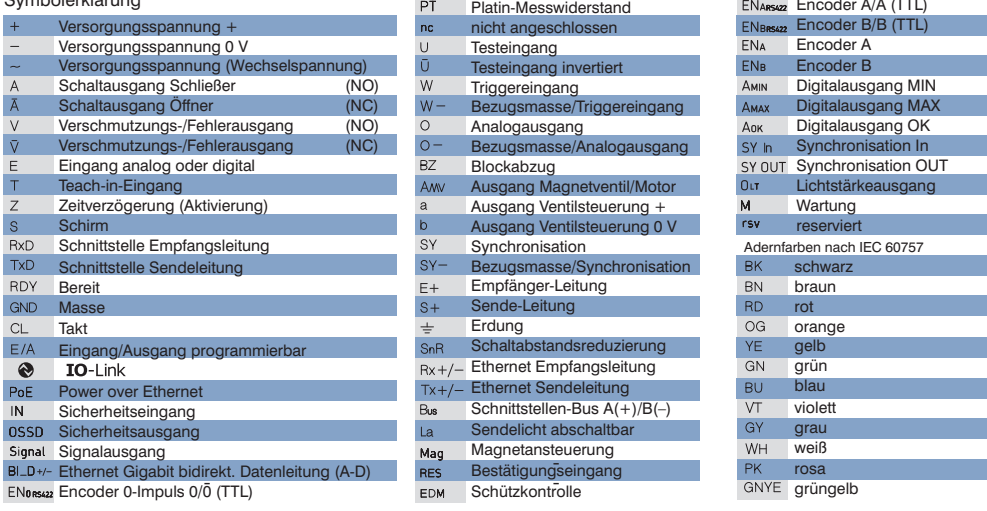

#### **GEFAHR!**

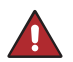

#### **Gefahr von Personen- oder Sachschäden durch elektrischen Strom.**

Durch spannungsführende Teile sind Schäden an Personal und Ausrüstung möglich.

• Anschluss des elektrischen Gerätes darf nur durch entsprechendes Fachpersonal vorgenommen werden.

Encoder A/A (TTL)

# <span id="page-13-0"></span>**5.3 Diagnose**

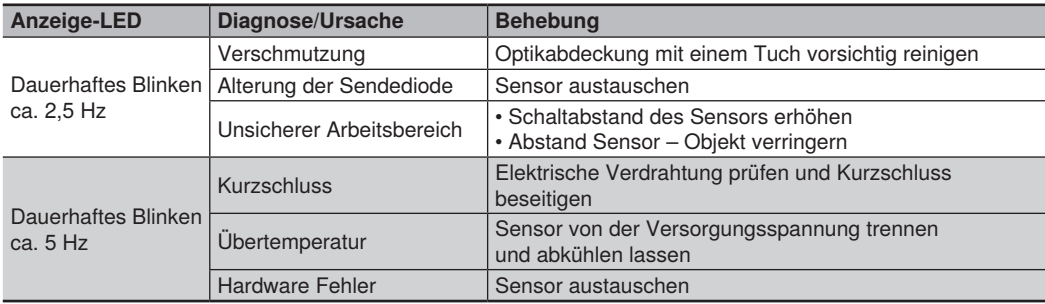

Ursachen für das Ansprechen der Verschmutzungsmeldung (LED blinkt):

#### **Ablaufdiagramme Verschmutzungsmeldung**

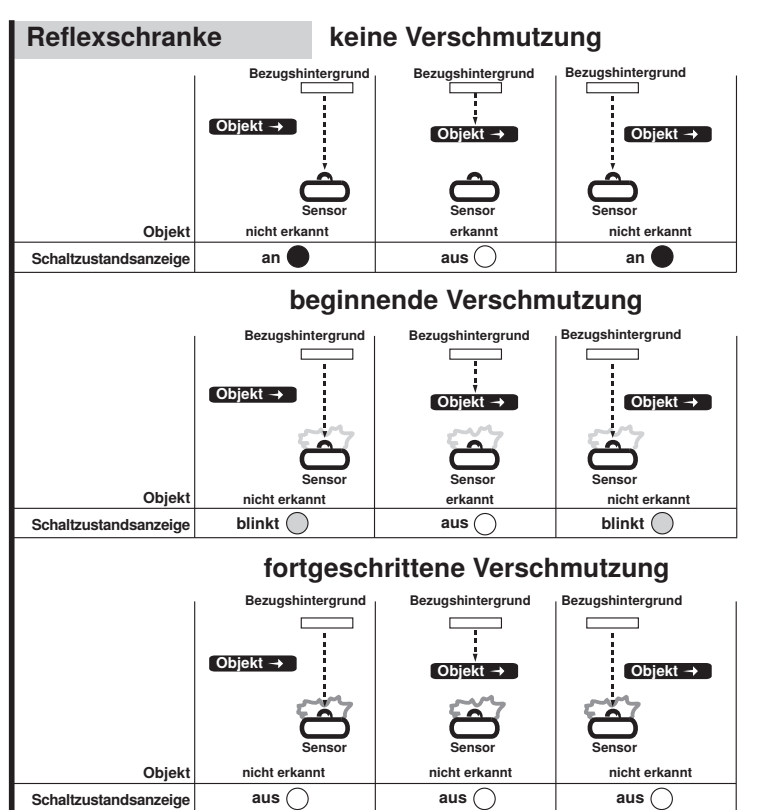

#### <span id="page-14-0"></span>**Verhalten im Fehlerfall:**

#### **HINWEIS!**

• Maschine außer Betrieb setzen.

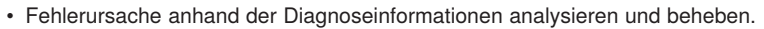

- Ist der Fehler nicht zu beheben, kontaktieren Sie den wenglor-Support
- Kein Betrieb bei unklarem Fehlerverhalten.
- Die Maschine ist außer Betrieb zu setzen, wenn der Fehler nicht eindeutig zuzuordnen ist oder sicher behoben werden kann.

#### **GEFAHR!**

#### **Gefahr von Personen- oder Sachschäden bei Nichtbeachtung!**

Sicherheitsfunktion des Systems wird aufgehoben. Schäden an Personal und Ausrüstung.

• Verhalten im Fehlerfall wie angegeben.

# **6. Einstellungen**

### **6.1 Teach-in auf einen statischen Hintergrund (Voreinstellung P1PM101/P1PM102)**

Objekterkennung vor statischem Referenzhintergrund wie zum Beispiel einem Maschinenteil aus Edelstahl: Der Sensor wird so eingelernt, dass er ein robustes Schaltverhalten gegenüber Störeinflüssen wie z.B. Vibrationen aufweist.

- Den Sensor gemäß Montagehinweise montieren.
- Den Sensor auf den Bezugshintergrund ausrichten.
- Die Teach-in-Taste gedrückt halten bis die Schaltzustandsanzeige A1 nach 2 Sekunden langsam (2 Hz) zu blinken beginnt.
- Die Teach-in-Taste loslassen.
- Der Sensor passt zunächst die Intensität des Rotlichts automatisch an den gewählten Bezugshintergrund an.
- Der Sensor analysiert für eine kurze Zeit die Empfangssignale und berechnet anhand dieser die Schaltschwellen (Lichtintensität und Abstand).
- Die Schaltschwellen werden eingelernt und die LED für A1 blinkt zweimal zur Bestätigung des erfolgreichen Einlernens. War der Teach-in nicht erfolgreich, wird dies durch viermaliges Blinken der LED A1 signalisiert. Der Vorgang muss dann wiederholt werden.

# <span id="page-15-0"></span>**6.2 Teach-in auf einen bewegten Hintergrund (Voreinstellung P1PM103/P1PM104)**

Objekterkennung vor bewegtem Referenzhintergrund wie zum Beispiel bewegten Förderbändern: Der Sensor wird so eingelernt, dass mittels diesem Verfahren applikationsabhängige, minimale Schwellen gesetzt werden können, um möglichst kleine Teile zu erkennen. Dazu wird der Sensor bei laufendem Förderband in eine Signalanalysephase versetzt, die anwendungsspezifisch gestartet und beendet wird. Während dieser Zeit werden die Empfangssignale analysiert und die Schaltschwellen anhand dieser berechnet. Applikationsspezifische Empfangssignale führen somit zu keinen Fehlschaltungen des Sensors.

- Den Sensor gemäß Montagehinweise montieren.
- Den Sensor auf den Bezugshintergrund ausrichten (Förderband).
- Die Teach-in-Taste gedrückt halten bis die Schaltzustandsanzeige A1 nach 2 Sekunden schnell (4 Hz) zu blinken beginnt.
- Die Teach-in-Taste loslassen.
- Der Sensor passt die Intensität des Rotlichts automatisch an den gewählten Bezugshintergrund an.
- Die Aufnahmephase beginnt, währenddessen blinkt das Rotlicht des Sensors und die LED für A1 schnell (4 Hz).
- Der Sensor analysiert die Empfangssignale und berechnet anhand dieser angepasste Schaltschwellen.
- Durch erneuten Tastendruck wird die Aufnahmephase beendet.
- Die errechneten Schaltschwellen werden eingelernt und die LED für A1 blinkt zweimal zur Bestätigung des erfolgreichen Einlernens. War der Teach-in nicht erfolgreich, wird dies durch viermaliges Blinken der LED A1 signalisiert. Der Vorgang muss dann wiederholt werden.

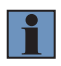

#### **HINWEIS!**

Die maximale Aufnahmephase beträgt 1 Minute (Teach-in auf bewegten Hintergrund). Wird die Aufnahmephase nicht durch einen zweiten Tastendruck beendet, so wird eine Fehlermeldung ausgegeben und der Vorgang muss wiederholt werden.

#### **HINWEIS!**

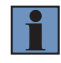

Wird der Sensor über einem Transportband eingesetzt, so empfiehlt es sich, dieses während der Aufnahmephase zu aktivieren. Dadurch werden Höhenschwankungen, Stöße, Auffalzungen, Verschmutzungen etc. analysiert und fließen in die Berechnung der Schaltschwellen mit ein. Dadurch können Fehlschaltungen durch das Transportband verhindert werden.

# <span id="page-16-0"></span>**7. Funktionsübersicht**

Über IO-Link können weitere Einstellungen am Sensor vorgenommen werden.

# **7.1 Teach Modus**

Zur sicheren Objekterkennung vor statischem oder bewegtem Hintergrund können beide Betriebsarten über IO-Link eingestellt werden. Dadurch können beide Modi getestet werden, um den Sensor optimal an die Applikation anzupassen. Das Einstellen zwei separater Teachmodi bietet den Vorteil, dass ein äußerst flexibles und einfaches Einlernen von Reflexschranken möglich ist. Zusätzlich besteht die Option, eine bereits voreingestellte Variante zu wählen.

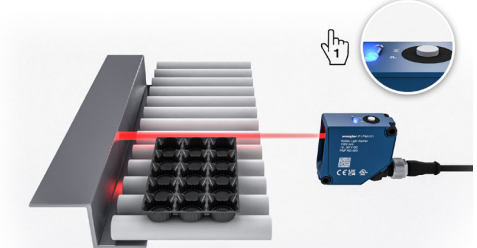

# **Teach-in auf einen statischen Bezugshintergrund**

- Objekterkennung vor statischem Referenzhintergrund wie zum Beispiel einem Maschinenteil aus Edelstahl
- Einlernen auf den Hintergrund erfolgt per **Tastendruck**
- Visuelle Bestätigung durch Status-LEDs bei erfolgreichem Teach-in

#### **Teach-in auf einen bewegten Bezugshintergrund**

- Objekterkennung vor bewegtem Referenzhintergrund wie zum Beispiel bewegten Förderbändern
- Einlernen auf bewegten Hintergrund durch Tastendruck für anwendungsspezifische Teachin-Sequenz
- Ausgleich von Vibrationen, Verschmutzungen und Unebenheiten durch automatische Anpassung des Sensors während des Teach-in

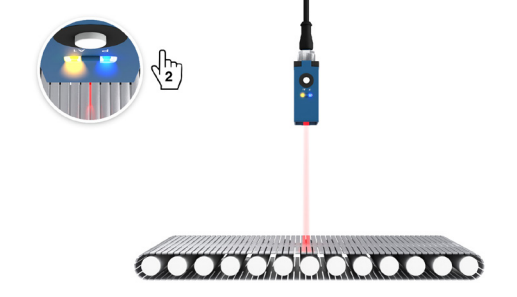

### **Dynamische Nachregelung**

Kontinuierliche Nachregelung der Schaltschwelle des Sensors. Das Zeitintervall für die Nachregelung ist über die Schnittstelle einstellbar. Im Auslieferungszustand ist die Funktion aktiviert.

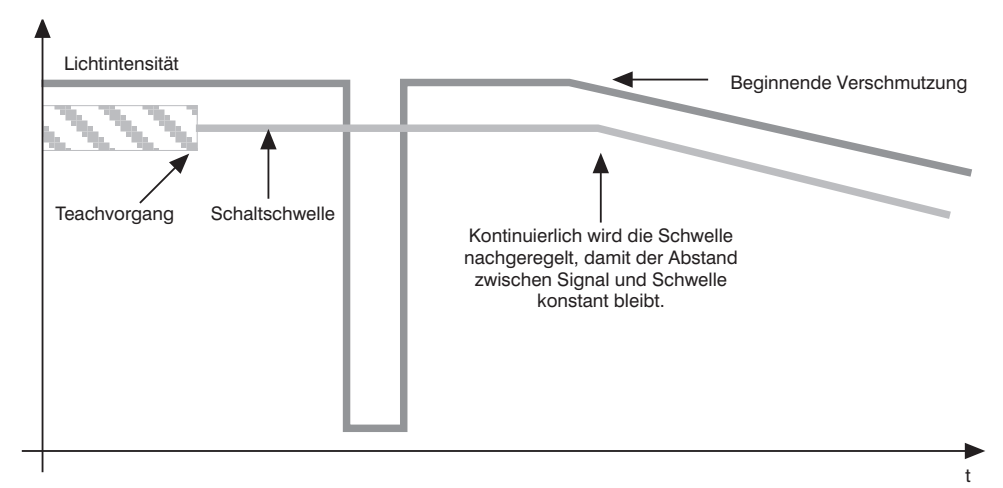

# <span id="page-18-0"></span>**7.2 Pin Funktion E/A2**

Der Funktion von E/A2 kann entweder als Ausgang oder Eingang konfiguriert werden.

#### **7.2.1 Eingang Externes Teach-in**

Den Ausgang A1 über den Teach-Eingang einlernen.

1. Funktion Pin E/A2 als externen Teach-Eingang einstellen.

Bei Einstellung Ub aktiv (Voreinstellung):

- 2. Pin E/A2 auf 18…30 V klemmen für mindestens 1 Sekunde (und maximal 4 Sekunden).
- 3. Sobald die Spannung am Eingang abfällt, wird A1 eingelernt (Teach-in auf statischen Hintergrund) bzw. die Analysephase gestartet (Teach-in auf bewegten Hintergrund).
- 4. Teach-in auf bewegten Hintergrund: Bitte Schritt 2 und 3 wiederholen, um die Aufnahmephase abzuschließen.

Bei Einstellung Ub inaktiv:

- 2. Pin E/A2 öffnen oder auf 0 V klemmen für mindestens 1 Sekunde (und maximal 4 Sekunden).
- 3. Sobald die Spannung am Eingang anliegt, wird A1 eingelernt (Teach-in auf statischen Hintergrund) bzw. die Aufnahmephase gestartet (Teach-in auf bewegten Hintergrund).
- 4. Teach-in auf bewegten Hintergrund: Bitte Schritt 2 und 3 wiederholen, um die Aufnahmephase abzuschließen.

#### **Verriegelung**

Wird der Teach-in-Eingang dauerhaft aktiviert, ist die Teach-in-Taste verriegelt und gegen unbeabsichtigtes Verstellen geschützt.

1. Die Pin Funktion von E/A2 auf externen Teach-Eingang einstellen.

Bei Einstellung Ub aktiv (Voreinstellung):

- 2. Den Pin E/A2 permanent auf 18...30 V DC legen.
- 3. Der Sensor ist vor Verstellen durch die Teach-in-Taste geschützt.

Bei Einstellung Ub inaktiv:

- 2. Den Pin E/A2 permanent öffnen oder auf 0 V legen.
- 3. Der Sensor ist vor Verstellen durch die Teach-in-Taste geschützt.

#### **7.2.2 Fehlerausgang**

Der Fehlerausgang schaltet in folgenden Fällen:

- Verschmutzung
- Alterung der Sendediode
- Unsicherer Arbeitsbereich
- Kurzschluss
- Übertemperatur
- Hardware Fehler

# <span id="page-19-0"></span>**7.3 Weitere Funktionen und Einstellungen:**

- PNP/NPN/Gegentakt
- Öffner/Schließer
- Schalthysterese
- Anzugszeit-/Abfallzeitverzögerung
- Betriebsmodus
- Sendelicht abschalten
- Teach-Modus
- Dynamische Nachregelung
- Filter

# **8. IO-Link**

Weitere Einstellungen sind über die IO-Link Schnittstelle möglich. Die IODD finden Sie unter www.wenglor.com im Downloadbereich des Produktes.

# **9. Wartungshinweise**

#### **HINWEIS!**

• Dieser wenglor-Sensor ist wartungsfrei.

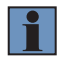

- Eine regelmäßige Reinigung sowie eine Überprüfung der Steckerverbindungen werden empfohlen. Nach einer Reinigung des Sensors und/oder Bezugshintergrundes kann ein erneuter Teach-Prozess des Sensors notwendig sein. Dies ist maßgeblich vom Verschmutzungsgrad der Applikation abhängig.
- Verwenden Sie zur Reinigung des Sensors keine Lösungsmittel oder Reiniger, die das Produkt beschädigen könnten.
- Das Produkt muss bei der Inbetriebnahme vor Verunreinigung geschützt werden.

# **10.Umweltgerechte Entsorgung**

Die wenglor sensoric GmbH nimmt unbrauchbare oder irreparable Produkte nicht zurück. Bei der Entsorgung der Produkte gelten die jeweils gültigen länderspezifischen Vorschriften zur Abfallentsorgung.

# <span id="page-20-0"></span>**11.Anhang**

# **11.1 Abkürzungsverzeichnis**

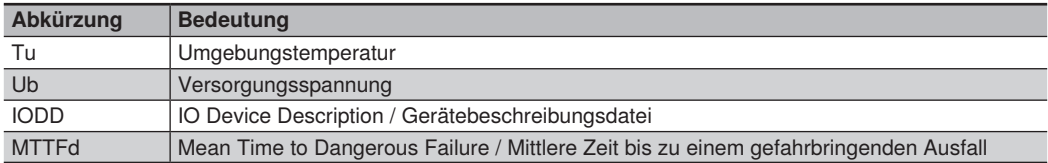

# **11.2 Änderungsverzeichnis Betriebsanleitung**

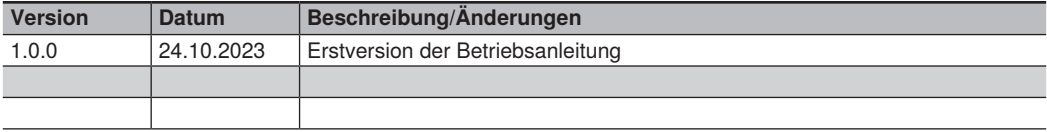

## **11.3 Konformitätserklärungen**

Die Konformitätserklärungen finden Sie auf unserer Website unter www.wenglor.com im Download-Bereich des Produktes.